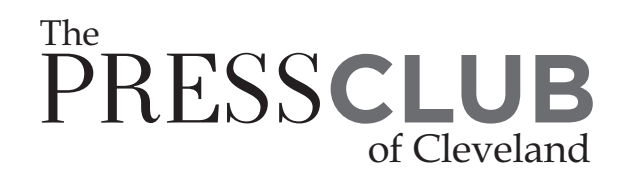

# **2018 ALL Ohio Excellence in Journalism Contest**

Entries for the 2018 All Ohio Excellence in Journalism Contest are submitted using a Web-based program at https://betternewspapercontest.com/2018AllOhio. Below are instructions for submitting entries. If you have questions or problems, please contact Lee Moran at lmoran@news-herald.com or (440) 954-7175.

## Entries must be received by 11:59 p.m., March 18, 2018.

**IMPORTANT:** BetterBNC is optimized for the Google Chrome browser, and Firefox for PC and Macintosh/Apple. Please have a recent version downloaded and installed for the best contest experience.

#### LoGGinG in For THE FirST TimE:

• If this is the first time your newspaper has logged into the system for the 2018 contest, you must select one contact who will be the primary person for submitting entries. That person is the "Contestant Manager." They must be the first person to log in for your newspaper. After the Contestant Manager submits two entries, this person will be able to designate additional people who will be able to enter on behalf of the newspaper. Those people will be called "Authorized Entrants."

- Visit http://betternewspapercontest.com/2018allohio
- In the bottom right corner, select Contestant Login.

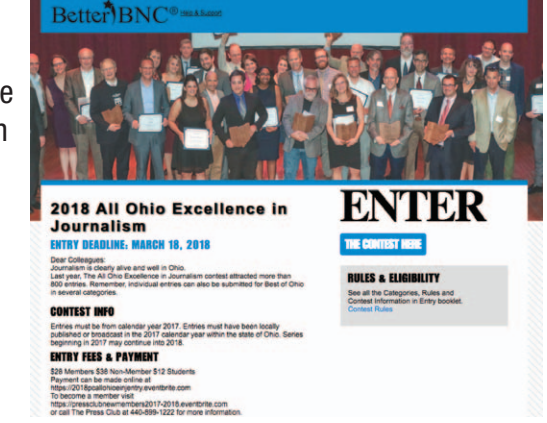

- From the drop-down list select "2018 aLL ohio Excellence in Journalism"
- If you are the Contestant Manager (the primary person who submits entries for your publication) check that option.

• In the Media Organization drop-down list, select your newspaper name. In the password box enter the temporary password bnc (case sensitive).

• The Contestant Manager will need to submit two entries. At that time, the BetterBNC system will email the primary contact to confirm your email address. There will be a link to click on in the confirmation email.

• After receiving the confirmation email, and updating some general account information, the Contestant Manager can add the names and emails of anyone at the newspaper who is eligible to submit entries. Those additional people would be considered "Authorized Entrants."

• If you are having problems logging in please contact Lee Moran at lmoran@news-herald.com or (440) 954-7175. Do not use the "contact us" link on the online platform.

# **See all the Categories, Rules and Contest Information in Entry booklet.**

### To Submit an Entry:

- On the Manage Entries page, click Submit Entry
- Select the appropriate Category.
- Read the category note describing what is expected for the category's entry content.

• In the box labeled "Who should be credited for this entry?" enter the names of up to three individuals to go on the award. If more than three people worked on the piece, please enter "staff."

• To add web/audio/video content, copy and paste the content's web address into the provided Website URL field. To host your content online, either upload it to a free streaming content website (e.g. YouTube) or talk to your IT person about adding it to your station's website. Make sure the content will be acces2018 All Ohio Excellencè<sup>-</sup> in Journalism Awards

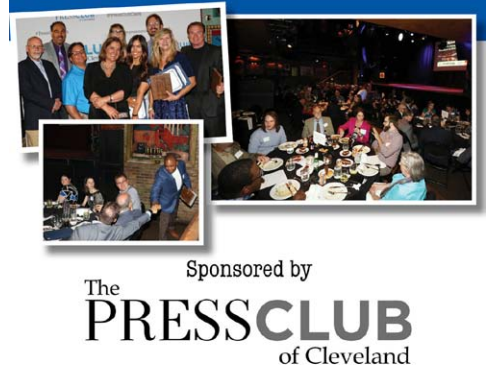

Presenting Sponsor

sible online throughout the contest and awards process. Here are some examples of free streaming content websites where you can upload audio and video content:

Audio: www.kiwi6.com, www.tindeck.com

Video: www.youtube.com, www.vimeo.com

• Click Submit and your entry will be submitted for judging. If you wish to review your entry click "Manage Entries." Click on "Edit" to make changes. When you are done making changes, click "submit."

• For more detailed step-by-step instructions go to: http://www.betterbncsupport.com.

**IMPORTANT NOTE:** Please ensure that items are not behind a paywall or a password-protected area. If they must be, you must provide a username/password info in the Comments section of your entry. Passwords have caused difficulty in the past for judges. Test that they work from computers outside your office. Judges may disqualify your entry if work samples are inaccessible.

#### PAYMENT:

- Each entry is to be accompanied by an entry fee.
- \$12 per entry for Students (Student Media Category Only)
- \$28 per entry for Press Club members
- \$38 per entry for non-members. (For membership information call 440/899-1222).
- Make check payable to: Press Club of Cleveland.

• Multiple entries from one source may be paid by a single check for the total amount. Please be sure to list the name of the publication/station on the check or attached to the check to insure proper accounting. (CHECKS MUST BE RECEIVED BY MARCH 20.)

• Online Payment Option: **https://pressclubnewmemberdues2018.eventbrite.com**